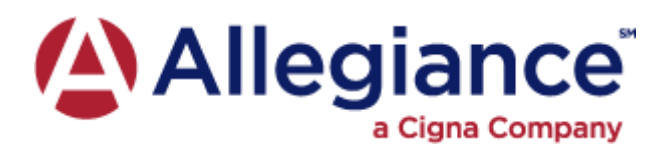

## *QUICK & SECURE GROUP INFORMATION TRANSMISSION*

The Allegiance secure upload site allows for electronic transmission of group HSA contribution information by employers to a secure Allegiance site. Simply follow the instructions below:

## *Secure Upload User Instructions ~*

1. To access the secure site type https://secure.abpmtpa.com/flexupload in your Web browser's address window (don't forget to save this as a favorite).

- 2. Click on "*Employer login*."
- 3. Enter your "*Group ID*" (group #).
- 4. Click "*login*."
- 5. Select message type. H.S.A. Today contributions
- 6. Type in your email address and/or phone number.
- 7. To send a file, click on "*Click here to attach files*."

8. Click on the *"Browse"* button to search your system, double click on the files you want to transmit.

- 9. Click on "*Attach File*."
- 10. Click on "*Return to Message*."
- 11. Type in the Subject and your Message and click on "*Send This Message*."
- 12. Your transmission has been sent and will be processed.